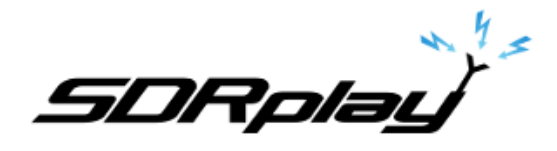

# V0.6 Raspberry Pi Image User Guide

**March 2020**

#### **Overview**

This brief document describes the purpose of the Raspberry Pi image, what it currently contains and some information on how to get the best from it. There is a current known issue with version of dump1090 and the RSPduo on this image. Please see the addendum for instructions on how to fix it.

#### **Important notes:**

### **Audio**

During our testing on both RPi3 and RPi4, if a HDMI audio device is automatically discovered on bootup, this seems to disable the 3.5mm audio output. Nothing we did to try to enable the 3.5mm audio output worked. If no HDMI audio device is discovered (for example we connected the HDMI output to a DVI monitor input), then the 3.5mm audio output works fine. We also tested using a USB soundcard and that also worked fine.

### **OpenGL Hardware Acceleration**

CubicSDR uses OpenGL and the Raspbian OS includes experimental hardware acceleration of these libraries. We enable these when a HDMI video device is detected. However, in our testing, enabling these libraries when using an LCD video device causes the OS not to boot. This would appear to be an issue with the new Raspbian OS "Buster", as this worked fine for the previous Raspbian OS "Stretch". If this issue is resolved in a future OS build, we will enable these libraries for when an LCD video device is detected in a future release of the image.

**5DRplay**<br>Raspberry Pi Image User Guide

#### **1. Purpose**

The purpose of providing this image is twofold. Firstly, it saves SDRplay customers time trying to figure out how to build some of the 3<sup>rd</sup> party applications. Secondly, customers can be confident that the software is built correctly and has been tested by us. We only add software to the image that has been shown to work well with the RSPs. This image will be updated as more software is available and tested.

#### **2. Recommendations**

The software provided on the image could make the RPi run at max CPU frequency for long periods. To avoid any overheating issues, it's recommended that your RPi has heatsinks and a cooling fan. If the temperature gets too high, it will cause the RPi to throttle back the CPU speed, so cooling the CPU will improve your experience considerably.

#### **3. Image Contents**

Some brief descriptions of what is contained on the image.

#### *3.1 Raspbian Buster*

The latest version of Raspbian Buster as of  $23<sup>rd</sup>$  July 2019. Details of the original image are here...

<https://www.raspberrypi.org/downloads/raspbian/>

### *3.2 RSP Software and Information*

API 2.13 is pre-loaded as well as information regarding the API, RSP datasheets and the original ADS-B user guide in PDF format.

### *3.3 SoapySDR & SoapyRemote*

The SoapySDR range of products is fully supported with the RSP through the SoapySDRPlay interface library. SoapyRemote allows the RSP IQ stream to be sent via the network to other SoapySDR aware applications.

More information on the SoapySDR range of products can be found on the Pothosware website...

<https://github.com/pothosware/SoapySDR/wiki>

### *3.4 CubicSDR*

This spectrum receiver application is still in development, but works well across all platforms. It uses SoapySDR to communicate with the RSP and has several demodulation formats including AM, FM, LSB and USB

More information on CubicSDR and its author Charles J Cliffe, can be found on this website…

[http://cubicsdr.com](http://cubicsdr.com/)

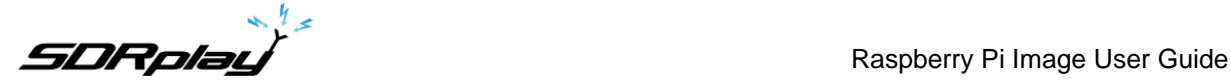

#### *3.5 Gnu Radio*

This application allows for radio systems to be built in blocks and then compiled to run. Bespoke source blocks have been created for this by Frank Werner-Krippendorf. More information can be found on the Gnu Radio website and on Franks' Gitlab repository…

[https://gnuradio.org](https://gnuradio.org/)

<https://gitlab.com/HB9FXQ/gr-sdrplay>

### *3.6 GQRX*

GQRX is a Qt application based on Gnu Radio by Alex Csete. This application may have some audio issues that are a known issue with Raspberry Pi. More information can be found on the GQRX website…

[http://gqrx.dk](http://gqrx.dk/)

### *3.7 RSP\_TCP Server*

A TCP server application compatible with applications that support the RTL-TCP format. More information can be found on the Github repository…

https://github.com/SDRplay/RSPTCPServer

### *3.8 ADS-B (dump1090)*

This version of dump1090 has been derived from Oliver Jowett's mutability version. That in turn was derived from Malcolm Robb's dump1090. More information on dump1090 and Oliver Jowett can be found on github…

<https://github.com/mutability/dump1090>

ADS-B on the Raspberry Pi can be used standalone. There is a DUMP1090 bookmark set in the Chromium browser on the Raspberry Pi that will connect to dump1090's web server. This will enable you to view the aircraft details on a map. You can still setup Virtual Radar Server on a remote PC and receive the aircraft information from dump1090 on the Raspberry Pi – the information on how to do this is contained in the ADS-B user guide that is available from the EASYplay menu.

### *3.9 QT-DAB DAB Receiver*

This DAB receiver works well with the RSPs and is cross platform. It also has a spectrum viewer.

More information on QT-DAB and its author Jan Van Katwijk, can be found on this website…

[https://www.sdr-j.tk](https://www.sdr-j.tk/)

### **4. Acknowledgements**

SDRplay provides this image as a free tool to enable anyone easy access to the software provided as well as the RSP on the Raspberry Pi.

All software remains the property of the respective authors.

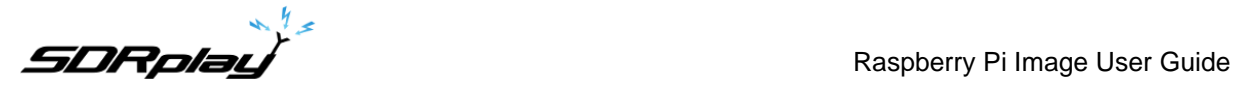

## **5. Addendum**

#### **RSPduo support for dump1090**

Follow these instructions to enable RSPduo support for dump1090. This also fixes the issue with the missing files for the website support.

```
cd ~/Downloads
wget https://www.sdrplay.com/software/SDRplay_RSP_API-ARM32-3.07.1.run
chmod 755 ./SDRplay_RSP_API-ARM32-3.07.1.run
./SDRplay_RSP_API-ARM32-3.07.1.run
sudo apt install librtlsdr-dev
sudo ldconfig
cd ~/Dev
git clone -b api3 https://github.com/SDRplay/dump1090 ./dump1090_api3
cd dump1090_api3
make
sudo cp dump1090 /usr/local/bin/.
cp -rp ./public html \sim/.
cp ./EASYplay.py ~/SDRplay/.
```
Reboot the RPi or restart EASYplay from the main menu.

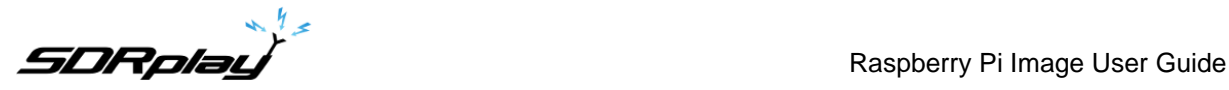

For more information contact <https://www.sdrplay.com/contact>

### **6. Legal Information**

SDRplay modules use a Mirics chipset and software. The information supplied hereunder is provided to you by SDRplay under license from Mirics. Mirics hereby grants you a perpetual, worldwide, royalty free license to use the information herein for the purpose of designing software that utilizes SDRplay modules, under the following conditions:

There are no express or implied copyright licenses granted hereunder to design or fabricate any integrated circuits or integrated circuits based on the information in this document. Mirics reserves the right to make changes without further notice to any of its products. Mirics makes no warranty, representation or guarantee regarding the suitability of its products for any particular purpose, nor does Mirics assume any liability arising out of the application or use of any product or circuit, and specifically disclaims any and all liability, including without limitation consequential or incidental damages. Typical parameters that may be provided in Mirics data sheets and/or specifications can and do vary in different applications and actual performance may vary over time. All operating parameters must be validated for each customer application by the buyer's technical experts. SDRplay and Mirics products are not designed, intended, or authorized for use as components in systems intended for surgical implant into the body, or other applications intended to support or sustain life, or for any other application in which the failure of the Mirics product could create a situation where personal injury or death may occur. Should Buyer purchase or use SDRplay or Mirics products for any such unintended or unauthorized application, Buyer shall indemnify and hold both SDRplay and Mirics and their officers, employees, subsidiaries, affiliates, and distributors harmless against all claims, costs, damages, and expenses, and reasonable attorney fees arising out of, directly or indirectly, any claim of personal injury or death associated with such unintended or unauthorized use, even if such claim alleges that either SDRplay or Mirics were negligent regarding the design or manufacture of the part. Mirics FlexiRF™, Mirics FlexiTV™ and Mirics™ are trademarks of Mirics .

SDRplay is the trading name of SDRplay Limited a company registered in England # 09035244. Mirics is the trading name of Mirics Limited a company registered in England # 05046393